СОЗДАНИЕ АНИМАЦИИ С ИСПОЛЬЗОВАНИЕМ ПАКЕТОВ ТІКІ **U ANIMATE** 

Поташов Иван Михайлович

Тверской государственный университет Кафедра общей математики и математической физики

Перспективы развития математического образования в эпоху цифровой трансформации

<span id="page-0-0"></span>27-28 Mapta 2020 ( D ) ( B ) ( B ) ( B ) = 090

# **Naket** animate

#### Предупреждение

Данная презентация содержит анимационные элементы. Для их корректного отображения рекомендуется использовать программу Adobe Reader

Animate — специализированный пакет для создания анимации в формате pdf и svg. Разработан в 2007 году А. Граном (Alexander Grahn)

Зачем использовать анимацию?

<span id="page-1-0"></span>K ロ ▶ K 레 ▶ K 코 ▶ K 코 ▶ 『 코 │ ◆ 9 Q Q

- «Оживить» презентацию
- Акцентировать внимания слушателей
- Показать развитие модели в движении

### Подключение. Команды пакета

Для подключения пакета в преамбуле документа нужно ввести код

 $usepackage[Onnum]{animate}$ 

<span id="page-2-0"></span>Средства пакета для создания анимации

- Команда  $\langle$ animategraphics для создания анимации с использованием внешних файлов
- Окружение animateinline  $-$  для создания анимации с использованием программных средств, графических пакетов (например TikZ и PSTricks)

#### Команда \animategraphics Формат

Команда \animategraphics имеет следующий формат

animategraphics [<onции>]{<частота>}{<имя файлов>}  ${$  < первый кадр ${>}$ {<последний кадр ${>}$ }

Для использования данной команды нужно предварительно подготовить графические файлы и разместить их в той же папке, что и файл с кодом презентации. Имя графических файлов должно начинаться одинаково, например «filename0», «filename1», «filename2». Общее часть имён указывается в параметре <имя файлов>. Параметры <первый кадр> и <последний кадр> указывают диапазон включаемых в анимацию кадров. Параметр <частота> определяет количество кадров, воспроизводимых в секунду.

<span id="page-3-0"></span>K ロ ▶ K 레 ▶ K 코 ▶ K 코 ▶ 『 코 │ ◆ 9 Q Q

#### Команда \animategraphics Пример

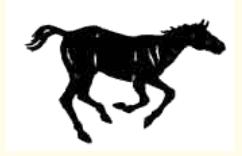

<span id="page-4-0"></span>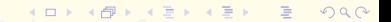

### Команда \animategraphics Пример

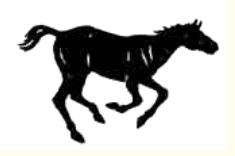

\begin { center } \animategraphics [loop, autoplay, width=3cm]{8}  $\{frame\}$   $\{0\}$ {7}  $end{bmatrix}$ 

В папке с презентацией размещены файлы frame\_0. jpg, frame\_1.jpg,...,frame\_7.jpg

<span id="page-5-0"></span>K ロ ▶ K 個 ▶ K 결 ▶ K 결 ▶ │ 결 │ K 9 Q Q

#### <span id="page-6-0"></span>**Окружение** animateinline Формат

Окружение animateinline имеет формат

```
\begin{animateinline}[<опции>]{<частота>}
   ... вставляемый рисунок ...
\newframe[<частота>]
   ... вставляемый рисунок ...
newframe*[<частота>]\
   ... вставляемый рисунок ...
newframe
|Multiframe{<число кадров>}{[<величины>]}_
   ... повторяемый (параметризованный) рисунок...
end{animateinline}
```
#### **Окружение** animateinline Команды внутри окружения

Команды \newframe и \newframe\* используются для отделения кадров анимации. Версия команды со звёздочкой позволяет определить паузу в анимации.

Команда \multiframe позволяет создавать анимацию, зависящую от параметров. Первый параметр команды задаёт количество кадров анимации. Второй параметр задаёт список величин, используемых при программировании анимации (может быть пустым). Код параметризованного рисунка записывается в третьем параметре команды.

<span id="page-7-0"></span>Команда \multiframe определяется только внутри окружения animateinline. Две команды \multiframe должны быть отделены друг от друга командой \newframe или \newframe\*.

# **Окружение** animateinline

Как задавать список величин

#### Общий вид определения величины

 $\langle$ имя величины $\rangle = \langle$  начальное значение $\rangle$ + $\langle$ шаг $\rangle$ 

При программировании анимации могут использоваться величины трёх типов - целого, вещественного, единицы длины. Тип параметра определяется его начальной буквой.

#### <span id="page-8-0"></span>Типы параметров

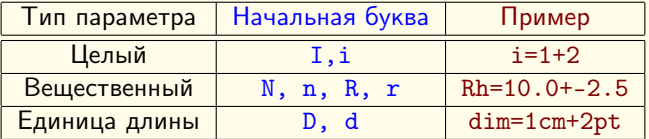

Величины в списке отделяются запятой. Для величин можно задать отрицательный шаг (см. пример с вещественным параметром). При обращении к параметрам в коде программы нужно использовать косую черту, например \i, \Rh, \dim. (ロ) (日) (ミ) (ミ) (ミ) = 990

### Опции пакета и команд Эффекты

Ниже перечислены наиболее употребительные опции, используемые для добавления эффектов и регулирования размеров. Эти опции могут использоваться как при подключении пакета, так и при использовании отдельных команд.

- autoplay используется для запуска автоматического воспроизведения анимации при открытии страницы
- · autopause останавливает воспроизведение анимации при закрытии страницы
- autoresume возобновляет воспроизведение ранее остановленной анимации
- 
- loop запускает повторный показ анимации после её окончания
- 

• step - используется для покадрового воспроизведения

анимацию в обратном порядке

анимации

- -
	-
- palindrome после окончания анимации воспроизводит

• nomouse – запрещает реагировать на нажатие кнопок-мыши.  $\overline{z}$ 

<span id="page-9-0"></span> $2990$ 

# Опции пакета и команд

<span id="page-10-0"></span>Регулирование размеров

Для регулирования размеров используются следующие опции:

- width=<высота> определяет высоту изображения
- height=<ширина> определяет ширину изображения
- totalheight=<ширина> задаёт общую ширину анимационного виджета

В качестве параметра в данных опциях указываются единицы длины, принятые в РТЕХ.

• scale=<множитель> - масштабирует (растягивает по длине и ширине) анимацию в указанное число раз

#### Опции пакета и команд **Опция** controls

Опция controls добавляет панель управления анимацией.

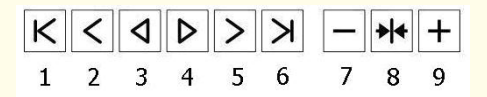

- Переход к первому кадру
- **2** Переход к предыдущему кадру при пошаговом воспроизведении
- Непрерывное воспроизведение в обратном порядке
- Непрерывное воспроизведение в прямом порядке
- Переход к следующему кадру при пошаговом воспроизведении

<span id="page-11-0"></span>(ロ) (伊) (트) (트) - 트 - 이익(N

- Переход к последнему кадру
- Уменьшение скорости воспроизведения
- Возврат к начальному значению скорости
- Увеличение скорости воспроизведения

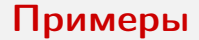

Перемещение вдоль прямой

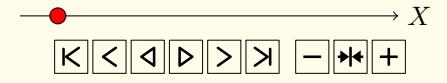

<span id="page-12-0"></span>(ロ) (@) (홍) (홍) (홍) 2000

Перемещение вдоль прямой

<span id="page-13-0"></span>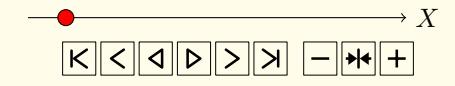

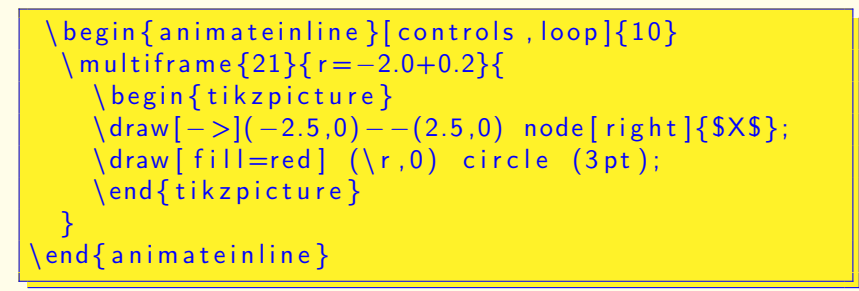

Здесь величина г определяет координату центра красной окружности. 4 ロ X 4 F X 4 E X 2 E X 9 Q Q Q

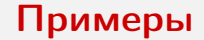

Движение вдоль окружности

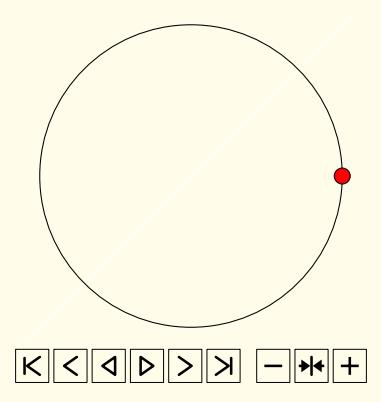

<span id="page-14-0"></span>イロト (個) メモト メモト ニヨー のんぴ

Движение вдоль окружности. Код

```
\frac{1}{2} begin { animateinline } [ controls , \frac{1}{2} loop ]
 \mathcal{M} multiframe {60}{i=0+6}{
     \{\begin{matrix} \text{begin}} \end{matrix} \\frac{1}{\frac{1}{2}.2.2} \draw \frac{1}{\frac{1}{2}} white \frac{1}{2} (-2.2, -2.2);
      \langle draw(0,0) circle (2);
      \langle \text{draw}[\text{fill}=\text{red}] (\text{i:2}) \text{ circle } (3 \text{ pt});\end{array} \end { tikzpicture } }
\{end\} animateinline \}
```
Величина і здесь задаёт полярный угол центра движущейся окружности. Команда \draw [white] (-2.2, -2.2) - (2.2, 2.2); «рисует» невидимую белую линию для того чтобы избежать искажений анимации.

<span id="page-15-0"></span>K ロ ▶ K 個 ▶ K 로 ▶ K 로 ▶ 『 콘 』 9 Q Q

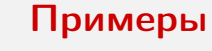

Использование цикла

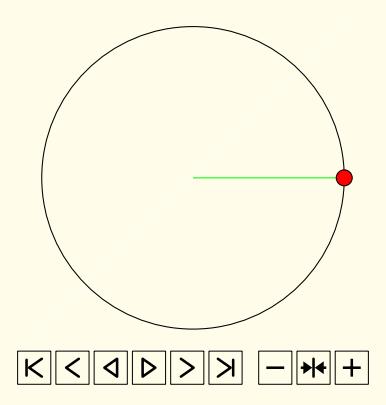

<span id="page-16-0"></span>(ロ) (@) (홍) (홍) (홍) 2000

<span id="page-17-0"></span>Использование цикла. Код

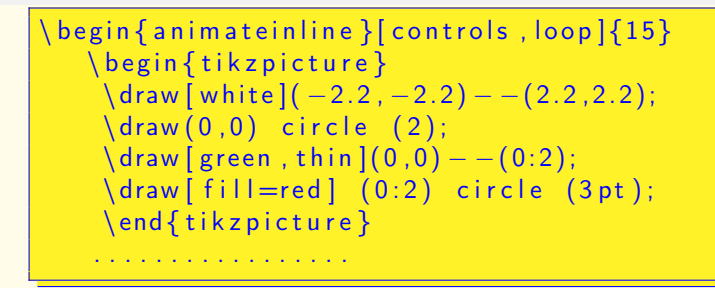

Начало кода. Первый кадр

Тверской государственный университет Ка[ф](#page-16-0)[ед](#page-18-0)[р](#page-16-0)[а](#page-17-0)[о](#page-19-0)[бщ](#page-0-0)[ей](#page-33-0) [м](#page-0-0)[ат](#page-33-0)[е](#page-0-0)[мат](#page-33-0)ики

<span id="page-18-0"></span>Использование цикла. Код

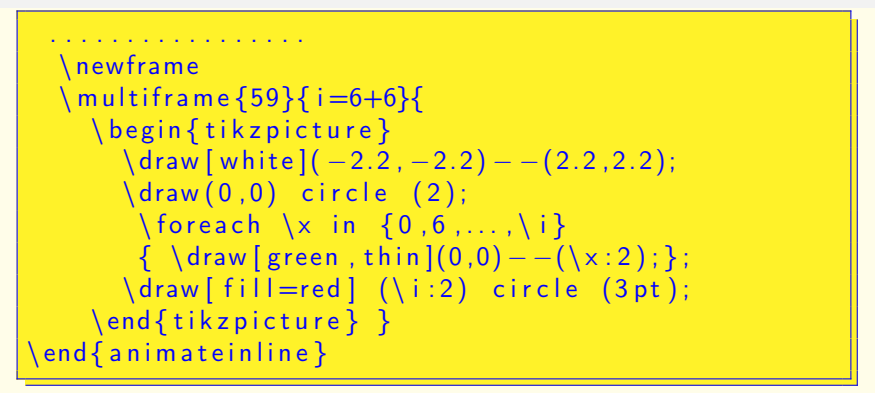

Окончание кода. Программирование движения. Цикл (Команда \foreach) используется для рисования радиусов.

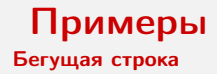

Анимировать можно даже обычный текст

$$
\frac{1}{|A| - |A| - |A| - |A| - |A| + |A|}
$$

<span id="page-19-0"></span>(ロ) (個) (편) (편) (편) : 편 : ⊙ Q ⊙

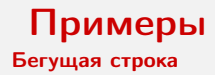

Анимировать можно даже обычный текст

<span id="page-20-0"></span>
$$
\boxed{K} \boxed{\text{1}} \boxed{\text{1}} \boxed{\text{2}} \boxed{\text{3}} \boxed{\text{3}} \boxed{\text{4}} \boxed{\text{4}}
$$

\ b e g i n { a n i m a t e i n l i n e }[ c o n t r o l s , a u t o p l a y , loo p , width=10cm] ${15}$ \ m u l t i f r a m e {65}{D=8.2cm+−2mm,DA=−14em+2mm} { Тверской государственный университет Кафедра общей м[ат](#page-33-0)[е](#page-0-0)[мат](#page-33-0)ики и математической физики текста. бегущая строка

```
\mathcal{N} rule{\D}{1pt}~{\LARGE бегущая строка}~
                                                   \lceil \text{vale} \rceil and \lceil \text{val} \rceil
```
 $\mathsf{end} \{$  an im a teinline  $\}$ 

}

Здесь используются две величины – длины л[ин](#page-19-0)[ий](#page-21-0) [п](#page-18-0)[е](#page-19-0)[р](#page-20-0)[е](#page-21-0)[д и](#page-0-0) [п](#page-33-0)[ос](#page-0-0)[ле](#page-33-0)

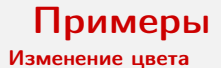

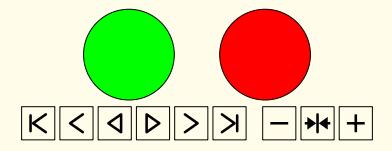

<span id="page-21-0"></span>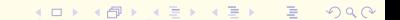

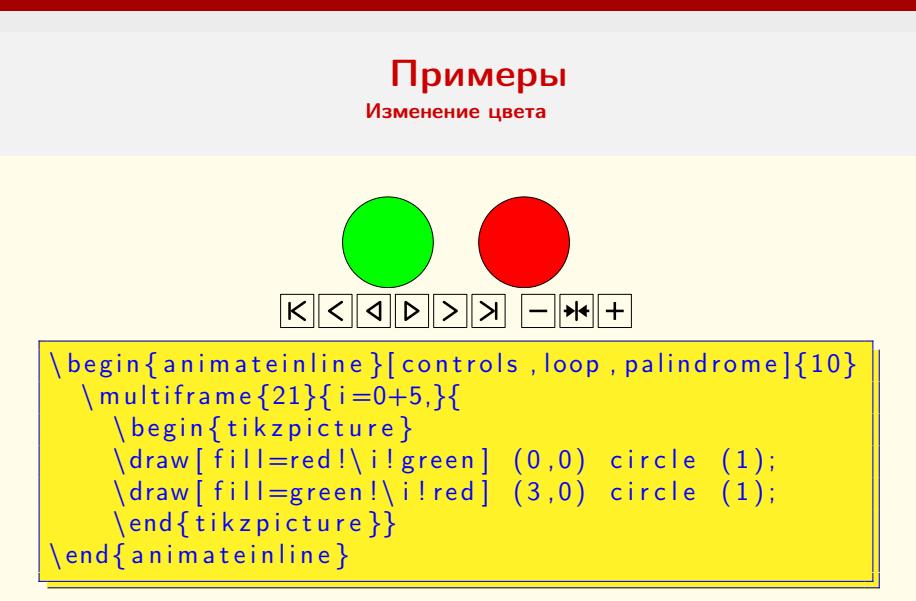

<span id="page-22-0"></span>Величина і определяет процентное соотношения смешивания цветов. 4 ロ > 4 何 > 4 ミ > 4 ミ > ニ ミ - 9 Q Q

Вращение фигур

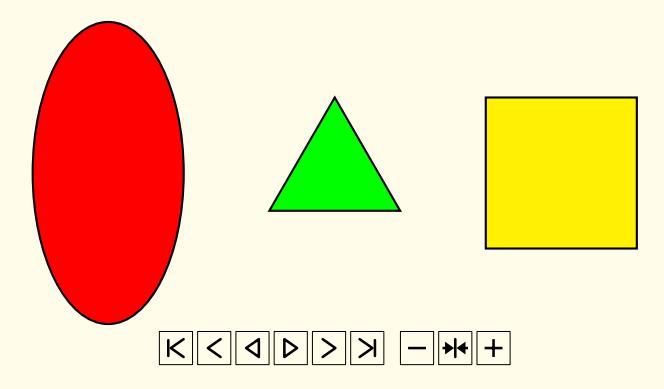

<span id="page-23-0"></span>(ロ) (@) (홍) (홍) (홍) 2000

<span id="page-24-0"></span>Вращение фигур. Код

```
\backslash begin \{ animateinline \} [ controls , autoplay , loop ,
                                                width=10cm]{24}\ln \ln \frac{1}{60} i=0+6}{
     \{ \begin{array}{c} \in \mathbb{R} \\ \in \mathbb{R} \end{array} \}\langle draw [ white ] (-5, -2);
     \langle \text{draw} [\text{white}] (5, 2);
     \langle draw [ fill = red, thick ] (-3,0) ellipse
                 [x \text{ radius} = 1, y \text{ radius} = 2, \text{ rotate} = \{i\};\draw [ rotate=-\i, thick, fill = green ]
                    (90:1)--(210:1)-(-30:1)-\text{cycle} ;
     \left\{ \alpha \in \{3,0\}, \alpha \in \mathbb{Z} \right\} , thick, fill =yellow
                      (-1,-1) rectangle (1,1) ;
     \{\nmid \mathbf{x} \leq \mathbf{y} \}\setminusend\set{\mathsf{a}}nimateinline\}
```
**Параметр rotate задаёт угол поворота фигу[ры](#page-23-0)** в как чание в настоях Тверской государственный университет Каф[ед](#page-25-0)[р](#page-23-0)[а](#page-24-0) [о](#page-25-0)[бщ](#page-0-0)[ей](#page-33-0) [м](#page-0-0)[ат](#page-33-0)[е](#page-0-0)[мат](#page-33-0)ики

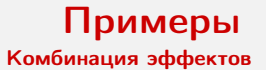

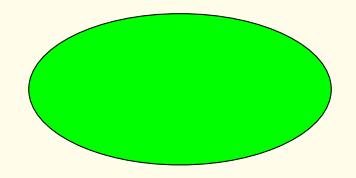

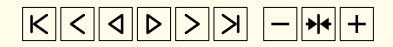

<span id="page-25-0"></span>(ロ) (@) (홍) (홍) (홍) 2000

<span id="page-26-0"></span>Комбинация эффектов. Код

```
\{begin{array}{c} \texttt{begin} \{array}{c} \texttt{begin} \end{array} \}\multiframe{11}{r=2.0+-0.1,i=0+10}{
\begin{tikzpicture}
  \frac{\dagger - 2}{-2}:
  \frac{1}{2}. \frac{1}{2}\draw [fill=red!\i!green]
      (0,0) ellipse [x radius=\{r, y \text{ radius}=1\};
\end{tikzpicture}
```
Первая часть кода. Уменьшение полуоси эллипса (величина г) и изменение цвета с зелёного на красный (величина і).

<span id="page-27-0"></span>Комбинация эффектов. Код

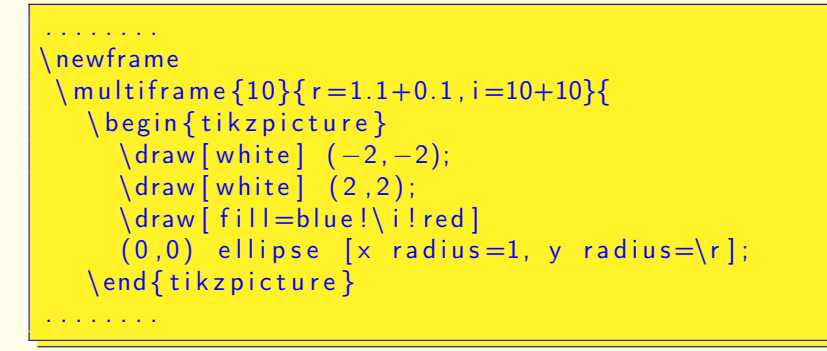

Вторая часть кода. Увеличение полуоси эллипса (величина r) и изменение цвета с красного на синий (величина i).

Комбинация эффектов. Код

Третья часть кода. Поворот эллипса (величина ia) и изменение цвета с синего на зелёный (величина і).

<span id="page-28-0"></span>(ロ) (個) (편) (편) (편) : 편 : ⊙ Q ⊙

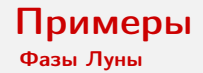

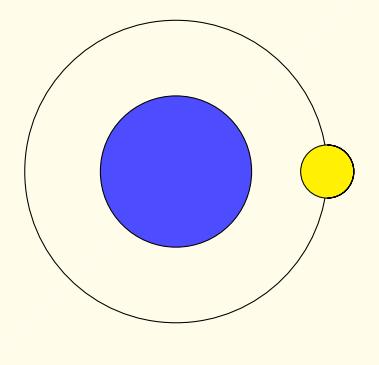

 $\frac{1}{|K|C|Q|D|D|D|H|+1}$ 

<span id="page-29-0"></span>イロト (個) メモト メモト ニヨー のんぴ

#### Примеры Фазы Луны. Код

```
begin { animateinline } [ controls, loop ] {5 }
  \mu = \{20\}\{i = 0+9, di = 10pt-1pt\}\{big\}\langle \text{draw} [\text{white}] (-2.5, -2.5) - - (2.5, 2.5);
     \langle \text{draw}[\text{fill}=blue!/70] \text{white}(0,0) \text{ circle}(1);\langle draw(0,0) circle (2);
     \left\{ \frac{f_{i}}{f_{i}}\right\} = yellow\left( \frac{f_{i}}{f_{i}}\right) (\left( \frac{f_{i}}{f_{i}}\right) circle (10pt);
     \langle \text{draw} \mid \text{shift} = \{(\iota : 2)\}, \text{fill}= \text{black} \}(0, -10 pt) arc [start angle = -90, end angle = 90,
x radius=10pt, y radius=10pt] -(0, 10 pt) arc [start angle=90, end angle=-90,
x radius=\di, y radius=10pt]-- cycle;\end{tikzpicture}}
```
<span id="page-30-0"></span>Первая часть кода. От полнолуния до новолуния 4 ロ > 4 何 > 4 ミ > 4 ミ > ニ ミ - 9 Q Q

#### <span id="page-31-0"></span>Примеры Фазы Луны. Код

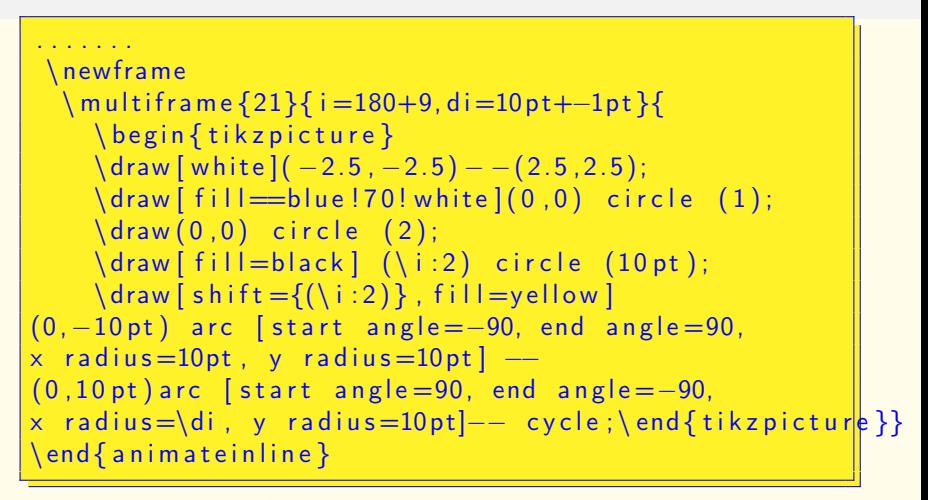

Вторая часть кода. От новолуния до полнолу[ни](#page-30-0)[я.](#page-32-0) Тве[р](#page-29-0)ской госуд[а](#page-30-0)рственныйуниверситет Кафедра [о](#page-32-0)[бщ](#page-0-0)[ей](#page-33-0) [м](#page-0-0)[ат](#page-33-0)[е](#page-0-0)[мат](#page-33-0)ики

#### <span id="page-32-0"></span>Литература animate

Granh. A. The animate Package. URL: http://ctan.altspu.ru/ macros/latex/contrib/animate/animate.pdf

H The animate LATEXPackage. URL: https://gitlab.com/agrahn/animate

**•• Серов С.С. Анимированная графика в PDF/LATFX// М.: ВМК** MFV. - 2016. URL: http://www.machinelearning.ru/wiki/ images/0/0e/Animation\_in\_PDF-LaTeX\_Serov.pdf

#### <span id="page-33-0"></span>Литература Tik7

- E. TikZ and PGF. Caйт TeXexample.net. URL: http://www.texample.net/tikz/
- Crémer J. A very minimal introduction to TikZ. URL: https://cremeronline.com/LaTeX/minimaltikz.pdf
- Tantau T, The TikZ and PGF Packages. Manual for version 3.1.5b. URL: http://mirror.macomnet.net/pub/CTAN/graphics/pgf/ base/doc/pgfmanual.pdf
- $\Box$  Кирютенко Ю.А. Тік $Z \& PGF$ . Создание графики в <u> ИТрХ2</u> с-документах – Ростов-на-Дону: Южный федеральный университет, 2014. URL: https://open-edu.sfedu.ru/files/pgf-ru-all-method.pdf